# **Googles begyndervejledning i søgemaskineoptimering**

Version 1.1., udgivet 13. november, 2008

Velkommen til Googles begyndervejledning i søgemaskineoptimering Dette dokument blev oprindeligt oprettet som en hjælp til Googles interne medarbejderteams, men vi tænkte, at andre kunne få lige så stor glæde af det. Det gælder f.eks. webmastere, som kunne tænke sig at lære, hvordan de forbedrer deres websteders interaktion med brugere og søgemaskiner. Vejledningen indeholder ingen hemmelige tips til, hvordan du automatisk opnår førsteplacering i søgninger på Google, men giver derimod en praktisk anvisning i, hvordan du gør det lettere for søgemaskinerne at gennemgå og indeksere indholdet af dit websted.

Søgemaskineoptimering handler ofte om foretage enkelte ændringer i dele af webstedet. Set enkeltvis ligner disse ændringer måske blot gradvise forbedringer, men når de kombineres med andre optimeringer, kan de have en ret mærkbar indflydelse på webstedets brugeroplevelse og ydeevne ved organiske søgeresultater. Du kender sikkert allerede til mange af emnerne i denne vejledning, for de udgør de grundlæggende byggesten til enhver hjemmeside, men det er ikke sikkert, at du udnytter dem optimalt.

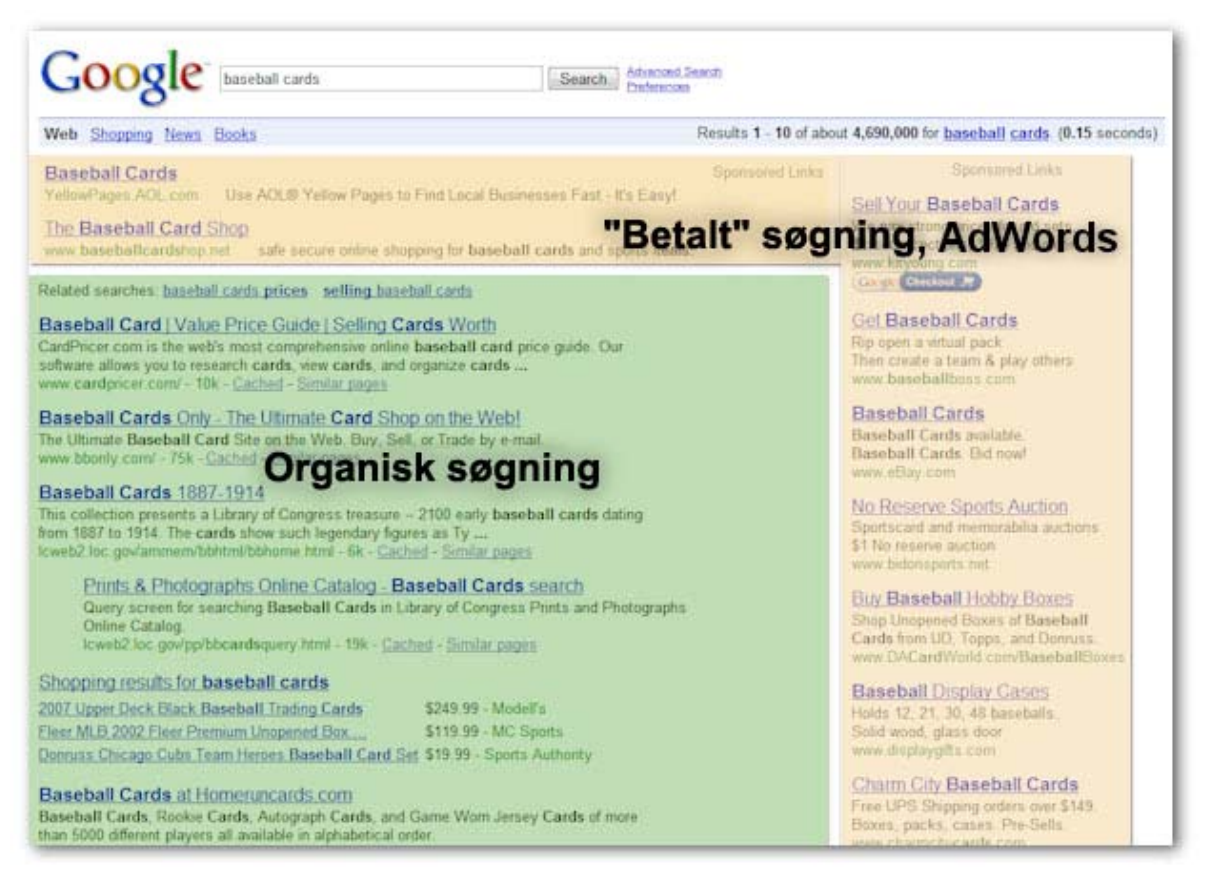

*Søgemaskineoptimering påvirker kun organiske søgeresultater, ikke betalte eller "sponsorerede" resultater, såsom Google AdWords.* 

Selvom titlen på denne vejledning indeholder ordet "søgemaskine", vil vi gerne minde om, at du først og fremmest bør optimere ud fra, hvad der er bedst for dit websteds besøgende. De er hovedforbrugere af indholdet på dit websted og benytter søgemaskinerne til at finde frem til dit arbejde. Hvis du fokuserer for voldsomt på bestemte kneb til at opnå en høj placering i søgemaskinernes organiske resultater, er det ikke sikkert, at du opnår det ønskede resultat. Søgemaskineoptimering handler om at give dit websted et fortrin, hvad angår dets synlighed i søgemaskinerne.

For at gøre det hele mere forståeligt har vi valgt at bruge et fiktivt websted som eksempel gennem hele denne vejledning. Vi har for hvert emne udvalgt bestemte oplysninger om webstedet, der understøtter pointen. Her er nogle baggrundsoplysninger om det fiktive websted:

- Websted/firmanavn: "Brandon's Baseball Cards"
- Domænenavn: brandonsbaseballcards.com
- Fokus: Online-salg af baseballkort, prisvejledning, artikler og nyhedsindhold
- Størrelse: Lille, 250 sider

Dit eget websted er muligvis mindre eller større end dette, og indholdet er sikkert helt anderledes, men de emner inden for optimering, som vi vil omtale i det følgende, gælder for alle typer websteder af alle størrelser.

Vi håber, at denne vejledning kan give dig nogle nye ideer til forbedring af dit websted, og vi modtager meget gerne spørgsmål, feedback og succeshistorier i [Google Webmaster hjælpeforum](http://www.google.com/support/forum/p/Webmasters?hl=da)

# **Opret entydige og nøjagtige sidetitler**

Et titeltag oplyser brugeren og søgemaskinerne om den pågældende sides emne. Tagget <title> skal anbringes imellem taggene <head> i HTML-dokumentet. Du bør give hver eneste side på dit websted en entydig titel.

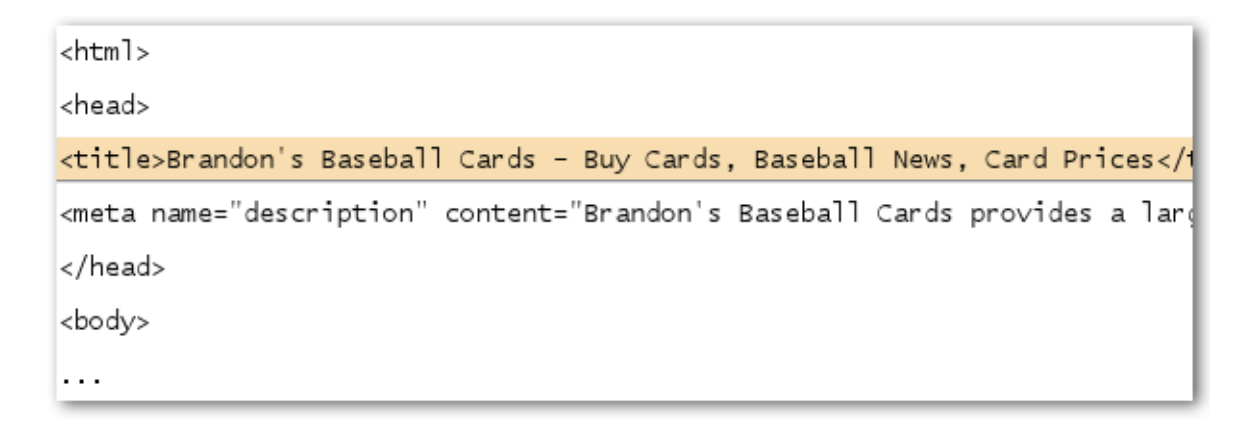

*Titlen på hjemmesiden til vores websted om baseballkort, som indeholder firmanavn og tre hovedfokusområder* 

Hvis dit dokument vises på søgeresultatsiden, vil indholdet mellem titeltagget som regel fremgå i den første række resultater (hvis ikke du kender til de forskellige moduler i Googles søgeresultater, kan vi anbefale [videofilmen af Matt Cutts, "the anatomy of a search resultat" \(søgeresultatets anatomi\)](http://googlewebmastercentral.blogspot.com/2007/11/anatomy-of-search-result.html) samt dette nyttige diagram [over Googles søgeresultatside.](http://www.google.com/support/bin/static.py?page=searchguides.html&ctx=results)) Ordene i titlen fremgår med fed skrift, hvis de indgår i brugerens forespørgsel. Dette skal hjælpe brugerne med få øje på de sider, som er relevante i forhold til deres søgning.

Titlen på din hjemmeside kan indeholde navnet på dit websted/firma samt andre vigtige oplysninger, såsom firmaets fysiske lokalitet, eller nogle af dets fokusområder eller tilbud.

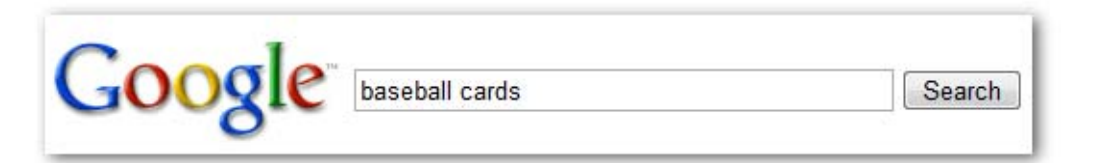

*Brugeren foretager en søgning [baseballkort]* 

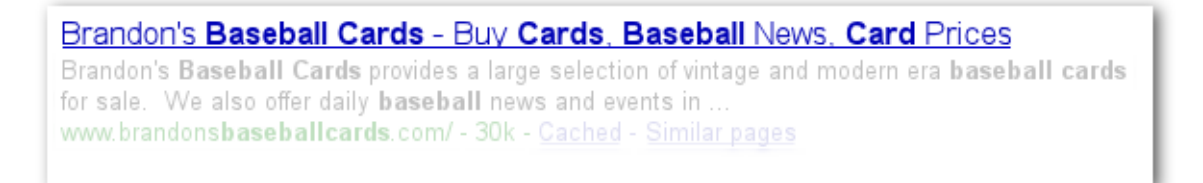

*Hjemmesiden vises nu blandt resultaterne med sin titel i øverste linje (bemærk, at brugerens søgeord står med fed skrift)* 

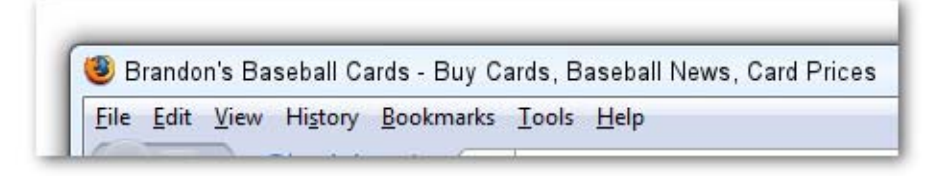

*Når brugeren klikker på resultatet og besøger siden, vises sidens titel øverst i browseren.* 

Titler på webstedets underordnede sider skal beskrive hovedindholdet på den pågældende side og kan også indeholde webstedets eller firmaets navn.

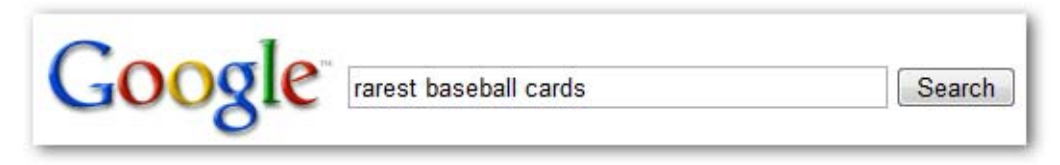

*Brugeren foretager en søgning [sjældne baseballkort]* 

#### Top Ten Rarest Baseball Cards - Brandon's Baseball Cards

These ten baseball cards are the rarest in the world. Here's the story behind each card and how much you could expect to pay for them at auction. Many will .. www.brandonsbaseballcards.com/articles/ten-rarest-baseball-cards.htm - 34k -

*Blandt søgeresultaterne er en relevant, underordnet side (titlen er entydig i forhold til sidens indhold).*

#### **Bedste praksis ved brug af sidetiteltags**

- **Beskriv sidens indhold nøjagtigt** vælg en titel, der henviser nøjagtigt til sidens emne. Undgå:
	- at vælge titler, som ikke har nogen forbindelse til sidens indhold.
	- at bruge standardtitler eller upræcise titler, såsom "Untitled" eller "Ny side 1"
- **Opret entydige titeltags for hver enkelt side** hver side bør tildeles et entydigt titeltag, som fortæller Google, hvordan den enkelte side skiller sig ud fra de øvrige sider på dit websted.

Undgå:

- at bruge samme titeltag på alle dine sider eller til en større gruppe sider
- **Brug korte, men beskrivende titler** Titler kan både være korte og informative. Hvis titlen er for lang, vil Google kun vise en del af denne i søgeresultatet. Undgå:
	- at bruge meget lange titler, som er uden nytte for brugerne.
	- at skrive en masse unødvendige søgeord imellem dine titeltags.

### **Brug description-metatags**

Description-metatags giver en opsummering af sidens indhold til Google og andre søgemaskiner.Mens en sides titel kan bestå af nogle få ord eller en ordforbindelse, kan descriptionmetatags indeholde en eller to sætninger eller et kort afsnit. Google webmasterværktøjer indeholder et nyttigt afsnit om [indholdsanalyse,](http://googlewebmastercentral.blogspot.com/2007/12/new-content-analysis-and-sitemap.html) som giver dig oplysninger om description-metatags, der enten er for korte, for lange eller duplikeret for mange gange (samme oplysninger vises også for <title> tags). Ligesom det gjaldt for tagget <title>, skal description-metatags anbringes imellem taggene <head> i HTML-dokumentet.

```
<html><head>
<title>Brandon's Baseball Cards - Buy Cards, Baseball News, Car
<meta name="description" content="Brandon's Baseball Cards prov
</head>
<body>
\cdots
```
*Begyndelsen af description-metatags til vores hjemmeside, som giver en kort oversigt over webstedets indhold.* 

Description-metatags er vigtige, fordi Google har mulighed for at bruge deres indhold som kodestykker for dine sider. Bemærk, at vi siger "har mulighed for", fordi Google kan vælge at bruge et relevant afsnit af den synlige tekst på din side, hvis den stemmer godt overens med en brugers forespørgsel. Google kan i stedet bruge beskrivelsen af dit websted i [Open Directory Project,](http://www.dmoz.org/) hvis dit websted er opført her (få at vide, [hvordan du forhindrer søgemaskinerne i at vise data fra ODP](http://www.google.com/support/webmasters/bin/answer.py?answer=35264)). Det er altid en god ide at tilføje description-metatags til hver af dine sider i tilfælde af, at Google ikke kan finde et passende udvalg af tekst til at bruge i et kodestykkeWebmastercentral-blog har et nyttigt indlæg om, hvordan man forbedrer kodestykker ved at bruge bedre description-metatags [improving](http://googlewebmastercentral.blogspot.com/2007/09/improve-snippets-with-meta-description.html)  [snippets with better description meta tags](http://googlewebmastercentral.blogspot.com/2007/09/improve-snippets-with-meta-description.html).

Kodestykkerne fremgår under sidens titel og oven over sidens URL i søgeresultatet.

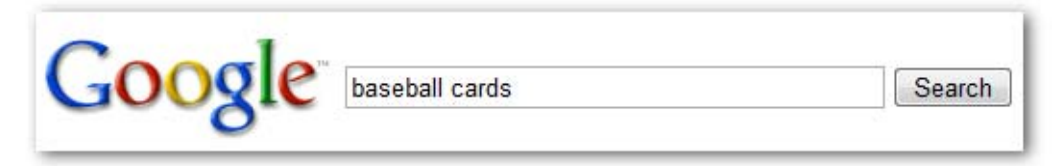

*Brugeren foretager en søgning på [baseballkort]* 

Brandon's Baseball Cards - Buy Cards, Baseball News, Card Prices Brandon's Baseball Cards provides a large selection of vintage and modern era baseball cards for sale. We also offer daily **baseball** news and events in ... www.brandonsbaseballcards.com/ - 30k - Cached - Similar pages

*Vores hjemmeside vises blandt nu søgeresultaterne med en del af sit description-metatag i kodestykket.* 

Ordene i kodestykket vises med fed skrift i brugerens søgning. Dette indeholder oplysninger til brugeren om, hvorvidt sidens indhold svarer til hans eller hendes søgning. Nedenfor gives endnu et eksempel. Denne gang vises et kodestykke fra et description-metatag fra en underordnet side (som ideelt bør have sit eget description-metatag), der indeholder en artikel.

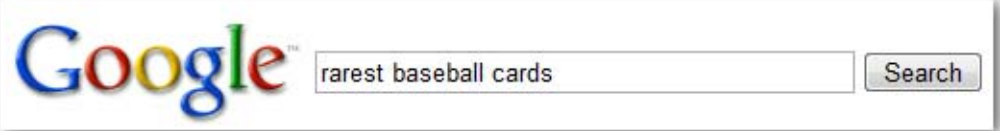

*Brugeren foretager en søgning [sjældne baseballkort]* 

Top Ten Rarest Baseball Cards - Brandon's Baseball Cards

These ten baseball cards are the rarest in the world. Here's the story behind each card and how much you could expect to pay for them at auction. Many will ... www.brandonsbaseballcards.com/articles/ten-rarest-baseball-cards htm - 34k -Cached - Similar pages

*En af underordnede sider vises blandt resultaterne med sit entydige description-metatag i kodestykket.* 

#### **Bedste praksis ved brug af description-metatagget**

 **Opsummer sidens indhold nøjagtigt** - Giv en beskrivelse, som både informerer og fanger brugerens opmærksomhed, hvis dit description-metatag vises som et kodestykke i søgeresultatet.

Undgå:

- at bruge description-metatag, som intet har at gøre med sidens indhold.
- at bruge generelle beskrivelser, såsom "Dette er en hjemmeside" eller "Side om baseballkort"
- at fylde description med søgeord
- at kopiere og indsætte hele dokumentet i description-metatagget
- **Brug entydige beskrivelser af hver side** Forskellige description-metatags er en hjælp til både bruger og Google, især ved søgninger, hvor brugeren henter flere sider frem fra dit domæne (f.eks. søgninger med [site: operator](http://www.brianwhite.org/2007/04/27/google-site-operator-an-ode-to-thee/)). Hvis dit websted har tusindvis eller måske millioner af sider, vil det nok ikke være muligt at oprette description-metatags manuelt.I dette tilfælde kan du oprette description-metatags automatisk på baggrund af hver sides indhold. Undgå:
	- at bruge samme description-metatag til alle siderne på dit websted eller til en større gruppe sider

### **Giv dine URL'er en bedre opbygning**

Det er en god ide at knytte beskrivende kategorier og filnavne til dokumenterne på dit websted, da det ikke alene giver dig bedre styr på dit websted, men også er en hjælp til søgemaskinerne ved deres gennemgang af dine dokumenter. Det gør også URL'erne enklere og mere brugervenlige for andre, der vil linke til dit indhold. De besøgende kan blive skræmt væk af meget lange og kryptiske URL'er, som kun indeholder få genkendelige ord.

http://www.brandonsbaseballcards.com/folder1/1089257/x1/0000023a.htm

*En URL til en side på vores websted om baseballkort, som kan volde problemer for brugerne.* 

Denne type URL kan virke forvirrende og uimødekommende. Brugerne har svært ved at huske URL'en eller oprette et link til den. Desuden kan det give brugeren det indtryk, at en del af URL'en er unødvendig, især hvis den indeholder mange uigenkendelige parametre. Brugeren udelader måske en del af linket og gør det ubrugeligt.

Andre brugere opretter måske links til din side ved at bruge den pågældende sides URL som tekst. Hvis din URL indeholder relevante ord, vil den give brugerne og søgemaskinerne flere oplysninger om siden, end hvis den bare indeholder et ID eller et besynderligt navngivet parameter.

POST BY: Kevin ON DATE: Oct. 10, 2008 2:30PM

Hey, I found this article on the rarest baseball cards. These cards are FTW

The link is http://www.brandonsbaseballcards.com/articles/ten-rarest-baseball-cards.htm

*De markerede ord ovenfor kan oplyse brugerne eller en søgemaskine om sidens emne, allerede inden de følger linket.* 

Husk endelig, at URL'en til dokumentet vises som en del af søgeresultatet i Google under dokumentets titel og kodestykke. Ligesom det gjaldt for titlen og kodestykket, så vises de ord i URL'en på søgeresultatet, der svarer til brugerens søgeforespørgsel med fed skrift.

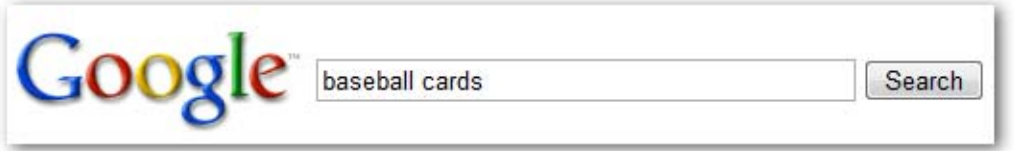

*Brugeren foretager en søgning på [baseballkort]* 

Brandon's Baseball Cards - Buy Cards, Baseball News, Card Prices Brandon's Baseball Cards provides a large selection of vintage and modern era baseball cards for sale. We also offer daily baseball news and events in. www.brandonsbaseballcards.com/ - 30k - Cached - Similar pages

*Vores hjemmeside vises som resultat med URL'en anført under titlen og kodestykket.* 

Nedenfor gives endnu et eksempel, som viser en URL fra vores domæne tfor en side, som indeholder en artikel om de sjældneste baseballkort. Ordene i URL'en appellerer muligvis bedre til brugeren end et ID-nummer, som f.eks."www.brandonsbaseballcards.com/article/102125/"

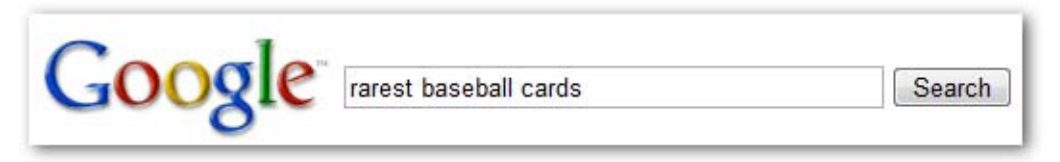

*Brugeren foretager en søgning [de sjældneste baseballkort]* 

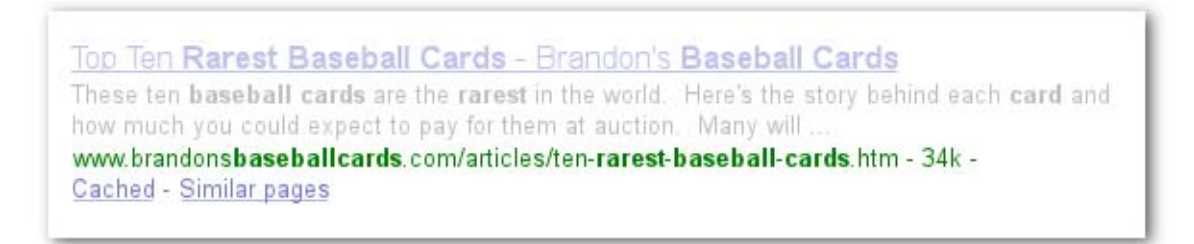

*Som resultat vises en underordnet side med en URL, der afspejler typen af indhold på siden.* 

Google er god til at gennemgå alle typer URL-strukturer, også selvom de er temmelig komplekse, men det er stadigvæk en god ide at oprette URL'er, der er så simple som muligt til fordel for både både brugere og søgemaskiner. Nogle webmastere forsøger at opnå dette ved at ændre deres [dynamiske URL'er](http://www.google.com/support/webmasters/bin/answer.py?answer=34431) til statiske, og selvom det er helt i orden med Google, vil vi gerne indskyde, at dette er en avanceret metode, og hvis den udføres forkert, kan den forårsage problemer med crawling af webstedet. Hvis du ønsker at få mere at vide om gode URL-strukturer, kan vi anbefale denne side om at oprette [Google-venlige URL'er](http://www.google.com/support/webmasters/bin/answer.py?answer=76329) under Hjælp til webmastere.

### **Bedste praksis for URL-strukturer**

- **Brug ord i dine URL'er** URL'er med ord, som er relevante i forhold til sidens indhold, gør det nemmere for de besøgende at finde vej på dit websted. Siderne vil være nemmere at huske for de besøgende, som muligvis vil være mere villige til at linke til siderne. Undgå:
	- at bruge lange URL'er, der er fulde af unødvendige parametre og sessions-id'er
	- at vælge generelle sidebetegnelser, såsom "side1.html"
	- at bruge alt for mange søgeord, såsom "basbaseball-cards-baseball-cardsbaseball-cards.htm"
- **Hold indeksstrukturen enkel**  Brug en indeksstruktur, som holder dit indhold velorganiseret, og som viser de besøgende, hvor de befinder sig på dit websted. Forsøg at bruge indeksstrukturen til at angive typen af indhold på den pågældende URL. Undgå:
	- at bruge mange underordnede underindekser, f.eks. ".../dir1/dir2/dir3/dir4/dir5/dir6/page.html"
	- at bruge indeksnavne, som ikke har nogen forbindelse til indholdet

 **Oplys kun om en version af URL'en til dokumentet -** Du kan forhindre situationer, hvor nogle brugere linker til en URL, mens andre linker til en anden (dette kan medføre at indholdets omdømme bliver fordelt mellem begge URL'er). Brug og henvis i stedet kun til en URL i strukturen og i sidernes interne links. Hvis du alligevel oplever, at de besøgende har adgang til indholdet gennem flere forskellige URL'er, kan du løse problemet ved at oprette en [301-omdirigering](http://www.google.com/support/webmasters/bin/answer.py?answer=93633) fra ikke-foretrukne URL'er til den dominerende URL.

Undgå:

- at siderne i underdomæner og i rodmappen (f.eks. "domæne.com/side.htm" og "under.domæne.com/side.htm") fører hen til samme indhold
- at blande www. og ikke-www- versioner af URL'erne i din interne linkstruktur
- at bruge tilfældige, store bogstaver i URL'erne (mange brugere forventer små bogstaver i URL'er og husker disse bedre)

### **Gør det nemt at navigere rundt på dit websted**

Det er vigtigt, at det er nemt at navigere rundt på webstedet, så de besøgende hurtigt kan finde det indhold, de søger. Det hjælper også søgemaskinerne med at forstå, hvilket indhold webmasteren anser for vigtigt. Selvom Googles søgeresultater indhentes på sideniveau, vil Google også gerne have indtryk af, hvilken overordnet sammenhæng siden indgår i på selve webstedet.

Alle websteder har en startside eller en "rodside", der som regel er den hyppigst besøgte side på webstedet og er startpunktet for mange besøgende. Med mindre dit websted kun indeholder ganske få sider, bør du overveje, hvordan de besøgende finder vej fra en overordnet side (din rodside) til en side med mere specifikt indhold. Har du tilstrækkeligt med sider om et bestemt emne til, at det kan betale sig at oprette en side, som beskriver disse relaterede sider (f.eks. rodside -> liste over relaterede emner -> specifikt emne)? Har du hundredvis af forskellige produkter, som skal klassificeres under flere kategorisider og underkategorisider?

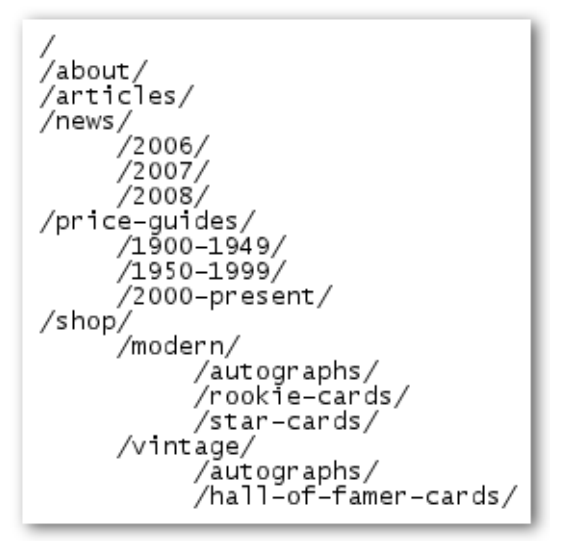

*Indeksstrukturen for vores lille websted om baseballkort* 

Et sitemap (små bogstaver) er en enkel side, der viser dit websteds opbygning, og den består som regel af en hierarkisk opbygget liste over siderne på webstedet. De besøgende kan gå til denne side, hvis de har problemer med at finde siderne på dit websted. Siden er hovedsageligt rettet mod menneskelige besøgende, selvom siden bliver besøgt af søgemaskiner, der foretager en god crawling af siderne på dit websted.

En XML-sitemapfil (store bogstaver), som du kan sende via Googles [webmasterværktøjer](https://www.google.com/webmasters/tools/), som gør det nemmere for Google at finde siderne på dit websted. En sitemapfil bruges til at fortælle Google, hvilken version af en URL som er den foretrukne (f.eks. http://brandonsbaseballcards.com/ eller http://www.brandonsbaseballcards.com/. Læs mere herom under [hvad er et foretrukket domæne\)](http://www.google.com/support/webmasters/bin/answer.py?answer=44231). Google var med til at udvikle open source-scriptet [Sitemap Generator,](https://www.google.com/webmasters/tools/docs/en/sitemap-generator.html) der kan hjælpe dig med at oprette en sitemapfil til dit websted. Du kan læse mere om Sitemaps under Hjælp til webmastere, som indeholder en nyttig [vejledning om Sitemapfiler](http://www.google.com/support/webmasters/bin/answer.py?answer=40318)

#### **Bedste praksis ved oprettelse af webstedsnavigation**

 **Skab et naturligt hierarki -** Gør det så nemt som muligt for brugerne at navigere fra det generelle indhold til det mere specifikke indhold, som de leder efter på dit websted. Tilføj navigationssider, hvor det giver mening, så de indgår i en effektiv sammenhæng med resten af den interne linkstruktur.

Undgå:

- at oprette komplekse navigationsstrukturer, f.eks. hvor alle sider på webstedet er linket til hinanden.
- at bryde indholdet op i alt for små bidder (så man skal klikke 117 gange for at nå frem til det egentlige indhold)
- **Brug først og fremmest tekst til navigation -** Det er nemmere for søgemaskinerne at crawle og forstå indholdet af dit websted, hvis du bruger tekstlinks til den indbyrdes navigation mellem siderne på webstedet. Mange brugere foretrækker tekstlinks i forhold til andre metoder, især på enheder, som ikke kan håndtere Flash eller JavaScript. Undgå:
	- en navigationsstruktur, som er fuldkomment baseret på rullemenuer, billeder eller animationer (mange, men ikke alle søgemaskiner er i stand til at finde frem til denne type links på et websted. Hvis brugeren derimod kan navigere til alle sider på et websted via normale tekstlinks, vil dette forbedre webstedets tilgængelighed. Mere om dette under [hvordan Google håndterer filer uden tekst](http://www.google.com/support/webmasters/bin/answer.py?answer=72746)
- **Brug "breadcrumb"-navigation**  En breadcrumb er en række interne links øverst på siden, som gør det muligt for de besøgende hurtigt at navigere tilbage til den forrige sektion eller startsiden. I mange breadcrumbs vil den mest overordnede side (som regel startsiden) stå yderst til venstre og de mere specifikke sider længere mod højre.

Brandon's Baseball Cards > Articles > Top Ten Rarest Baseball Cards

*Breadcrumblinks vises i en underordnet artikelside på vores websted.* 

 **Læg en side med en HTML-sitemap på dit websted, og brug en XML-sitemapfil** - Det kan være nyttigt at have en enkel sitemapside med links til alle de øvrige sider eller de vigtigste sider (hvis du har flere hundrede eller tusinder af sider) på dit websted. Oprettelse af en XML-sitemapfil til dit websted kan gøre det nemmere for søgemaskinerne at finde siderne på dit websted.

Undgå:

- at lade din HTML-sitemapside blive forældet med beskadigede links
- at oprette en HTML-sitemap, som indeholder en liste over siderne, men uden at strukturere dem, f.eks. efter emne
- **Overvej, hvad der sker, når en bruger fjerner en del af URL'en.**  Enkelte brugere vil muligvis finde frem til dit websted ad bagveje, og du bør tage højde for dette. Et eksempel på dette: I stedet for at bruge breadcrumblinket på siden kan det være, at brugeren udelader en del af URL'en i håb om at finde mere generelt indhold. Det kan være, at han eller hun besøger

http://www.brandonsbaseballcards.com/news/2008/upcoming-baseball-card-shows.htm, men derefter indtaster http://www.brandonsbaseballcards.com/news/2008/ i browserlinjen for at få vist alle nyheder fra 2008. Er din side klar til at vise indhold i denne situation, eller giver den brugeren fejlmeddelelse 404 ("Websiden blev ikke fundet")? Hvad med at flytte den et niveau op i indekset til http://www.brandonsbaseballcards.com/news/?

 **Sørg for at have en 404-side med nyttig information**- Brugerne navigerer sommetider til en side, der ikke findes på webstedet, enten ved at følge et beskadiget link, eller ved at indtaste en forkert URL. En [tilpasset 404-side](http://www.google.com/support/webmasters/bin/answer.py?answer=93641), som venligt fører brugeren tilbage til en fungerende side på webstedet, kan give en langt bedre brugeroplevelse. Din 404-side bør også omfatte et link tilbage til startsiden, og den kan også indeholde links til populært eller relateret indhold på webstedet. Google har en [404-widget,](http://googlewebmastercentral.blogspot.com/2008/08/make-your-404-pages-more-useful.html) som du kan indlejre i din 404 side, så du automatisk udstyrer den med mange nyttige funktioner. Du kan også bruge Googles webmasterværktøjer til at finde frem til URL'er, der forårsager fejlen ["Websiden blev](http://googlewebmastercentral.blogspot.com/2008/10/webmaster-tools-shows-crawl-error.html)  [ikke fundet"](http://googlewebmastercentral.blogspot.com/2008/10/webmaster-tools-shows-crawl-error.html).

Undgå:

- at lade dine 404-sider blive indekseret i søgemaskinerne (sørg for, at webserveren er konfigureret til at vise en [404 HTTP-statuskode](http://www.w3.org/Protocols/rfc2616/rfc2616-sec10.html), hvis der anmodes om ikke-eksisterende sider)
- at bruge uklare meddelelser, såsom "Ikke fundet", "404", eller slet ingen 404 side
- at anvende et design til dine 404-sider, som ikke stemmer overens med resten af dit websted

### **Udbyd indhold og tjenester af høj kvalitet**

Attraktivt og nyttigt indhold vil højst sandsynligt have større indflydelse på dit websted end nogen af de andre omtalte faktorer. Brugerne genkender kvalitetsindhold, når de ser det, og de vil med sikkerhed henvise andre brugere til det. Dette kan f.eks. være gennem blogindlæg, sociale netværkssteder, e-mail, fora eller ad anden vej. Organisk eller mund-til-mund-markedsføring gør dit websted kendt blandt brugerne og af Google, og dette sker sjældent uden kvalitetsindhold.

#### **Rare Baseball Cards You Wished You Owned**

Posted by Shaun on October 1, 2008 @ 8:25PM - Filed under Vintage Cards

Brandon's Baseball Cards recently posted a neat article on the rarest cards in known existence. You might have heard of some of them, but a few will be a surprise to you. Check it out!

*Måske finder en blogger frem til noget af dit indhold og synes om det, hvorefter han eller hun henviser til det i et blogindlæg.* 

Selvom dit indhold kan omhandle hvad som helst, vil vi gerne give dig følgende råd med på vejen:

### **Bedste praksis for indhold**

- **Skriv klart og tydeligt**  Brugerne synes om indhold, der er velskrevet og let at følge. Undgå:
	- at skrive en sjusket tekst, der er fuld af stavefejl og grammatiske fejl
	- at indlejre teksten i billeder (brugerne vil måske gerne kopiere og indsætte teksten, og søgemaskinerne kan heller ikke læse den)
- **Hold dig til etemne ad gangen**  Det er altid en god ide, at organisere indholdet, så de besøgende ved, hvor et emne slutter og et nyt begynder. Bryd indholdet op i logiske bidder eller afsnit for at hjælpe brugerne med hurtigere at finde frem til det indhold, de søger. Undgå:
	- at indsætte store mængder tekst om forskellige emner på en enkelt side uden afsnit, underafsnit eller adskilning med layout.
- **Brug relevant sprog**  Overvej, hvilke ord brugerne søger efter, når de finder frem til dit indhold. Brugere, som ved meget om emnet, bruger måske andre søgeord i deres søgeforespørgsler, end brugere, som intet kender til emnet. En garvet baseballfan søger måske efter [nlcs], der er et akronym for National League Championship Series, mens en ny fan måske bruger en mere generel søgeforespørgsel, f.eks. [baseball playoffs]. Du kan opnå gode resultater ved at foregribe disse forskelle i søgeadfærd og tage højde for dem, når du skriver indholdet (med en god blanding af søgeordsudtryk). Google AdWords har et nyttigt [søgeordsværktøj](https://adwords.google.com/select/KeywordToolExternal), som kan hjælpe dig med at finde frem til nye søgeordsvarianter og få vist en tilnærmelsesvis søgevolumen per søgeord. Desuden kan Googles webmasterværktøjer oplyse dig om, hvilke af de [mest anvendte søgeforespørgsler](http://www.google.com/webmasters/edu/quickstartguide/sub1guide5.html) dit websted vises for, og hvilke der leder flest brugere til dit websted.
- **Skab nyt og unikt indhold**  Nyt indhold vil ikke alene bringe en eksisterende gruppe af besøgende tilbage igen og igen, men vil også tiltrække nye besøgende. Undgå:
	- at gentage (eller endda kopiere) eksisterende indhold, som ikke er særligt værdifuldt for brugerne
	- at have identiske eller næsten identiske versioner af dit indhold flere forskellige steder på webstedet (mere om [duplikeret indhold](http://www.google.com/support/webmasters/bin/answer.py?answer=66359))
- **Udbyd eksklusivt indhold eller tjenester**  Overvej at skabe en ny og nyttig tjeneste, som intet andet websted udbyder. Du kan også skrive et originalt stykke forskningsarbejde,

levere banebrydende nyheder eller optimere din unikke brugerbase. Det kan være, at andre websteder mangler ressourcer eller ekspertise til at gøre dette.

- **Skab indhold udelukkende til dine brugere og ikke til søgemaskinerne** Du kan som regel opnå gode resultater ved at designe dit websted efter de besøgendes behov, mens du sørger for, at det er lettilgængeligt for søgemaskinerne. Undgå:
	- at indsætte en masse unødvendige søgeord, som er rettet mod søgemaskinerne, men er irriterende og uden mening for brugerne
	- at indsætte store blokke af tekst, såsom "hyppige stavefejl ved forsøg på at finde denne side", som er uden værdi for brugerne
	- at [skjule tekst for brugerne](http://www.google.com/support/webmasters/bin/answer.py?answer=66353), men gøre den synlig for søgemaskinerne

### **Skriv bedre ankertekst**

Ankertekst er klikbar tekst, som brugerne kan se, når de følger et link, og som er anbragt mellem anchor-tagget <a href="..."></a>.

> <a href="http://www.brandonsbaseballcards.com/articles/ten-rarestbaseball-cards htm">Top ten rarest baseball cards</a>

*Denne ankertekst giver en nøjagtig beskrivelse af indholdet på en af vores artikelsider.* 

Teksten fortæller brugerne og Google noget om den side, du knytter linket til. Links til din side kan være interne — henvise til andre sider på dit websted — eller eksterne — henvise til indhold på andre websteder. I begge tilfælde gælder det, at jo bedre ankerteksten er, jo lettere er det for brugerne at navigere og for Google at forstå, hvad siden, du linker til, handler om.

### **Bedste praksis for ankertekst**

- **Vælg beskrivendetekst**  Den ankertekst, du bruger som link, bør i det mindste give brugeren en grundlæggende idé om emnet på siden, der linkes til. Undgå:
	- at skrive alt for generel ankertekst, f.eks. "side", "artikel" eller "klik her"
	- at skrive tekst, der ikke er relevant eller ikke har nogen forbindelse har til indholdet på siden, der linkes til.
	- at bruge sidens URL som ankertekst (der kan være tilfælde, hvor dette er i orden, f.eks. hvis man vil reklamere for eller henvise til et nyt websteds adresse)
- **Skriv kortfattet tekst** Sigt mod en kort, men beskrivende tekst som regel nogle få ord eller en kort sætning.

Undgå:

- at skrive en lang ankertekst, f.eks. en lang sætning eller et kort afsnit
- **Sørg for at give linkene et format, så de er til at få øje på Gør det nemt for brugerne at 4** skelne mellem den almindelige tekst og ankerteksten i dine links.Dit indhold bliver mindre brugbart, hvis brugerne overser dine links eller klikker på dem ved et tilfælde.

Undgå:

- at bruge CSS- eller tekst-styling, som får linkene til at ligne almindelig tekst
- **Overvej også ankerteksten for interne links** Du tænker måske mere på links, som noget, der leder hen til andre websteder, men ved at arbejde med ankerteksten til de interne links kan du faktisk gøre det nemmere for brugerne og Google at navigere rundt på dit websted.

Undgå:

- at bruge ankertekst, der er for lang, fuld af søgeord og kun er rettet mod søgemaskinerne
- at oprette unødvendige links, som ikke bidrager til brugerens navigation af webstedet

### **Brug overskriftstags korrekt**

Overskriftstags må ikke forveksles med HTML-tagget <head> eller HTTP-headeren, som bruges til at fremvise sidens struktur for brugerne. Overskriftstags findes i seks størrelser, fra <h1>, som er den vigtigste, til <h6>, som er den mindst vigtige.

```
</head>
<bodv>
<h1>Brandon's Baseball Cards</h1>
<h2>News - Treasure Trove of Baseball Cards Found in Old Barn</h2>
<p>A man who recently purchased a farm house was pleasantly surprise<br>dollars worth of vintage baseball cards in the barn. The cards were
in newspapers and were thought to be in near-mint condition. After<br>the cards to his grandson instead of selling them.</p>
```
*På en side, der indeholder et nyhedsindslag, kan vi f.eks. skrive webstedets navn imellem tagget <h1> og artiklens emne imellem tagget <h2>*

Da overskriftstags gør teksten imellem dem større end den normale tekst på siden, kan de henlede brugernes opmærksomhed på vigtig tekst og give hjælpe dem til at forstå noget af indholdet under overskriftsteksten. Overskrifter i flere størrelser giver indholdet en hierarkisk opbygning og gør det lettere for brugerne at finde vej gennem dokumentet.

#### **Bedste praksis ved brug af overskriftstags**

- **Forestil dig, at du skriver en disposition**  Ligesom når du skriver en disposition til en større større opgave, skal du her overveje, hvilke hovedpunkter og underpunkter siden skal indeholde, og beslutte, hvilke overskriftstags der skal bruges til forskelligt indhold. Undgå:
	- at anbringe tekst imellem overskriftstags, hvis den ikke er egnet til at fastlægge sidens opbygning
	- at bruge overskriftstags, hvor andre typer tags, f.eks. <em> og <strong>, måske er bedre egnede
	- at bruge tilfældige størrelser overskriftstags hist og her

Googles begyndervejledning i søgemaskineoptimering, Version 1.1, 13. november, 2008, seneste udgave på Google Webmaster Central

- **Brug overskrifterne med måde på hver side** Brug kun overskriftstags, hvor det giver mening.For mange overskriftstags på en side gør det svært for brugerne at overskue indholdet og afgøre, hvor et emne slutter, og et nyt begynder.
	- Undgå:
		- at bruge for mange overskriftstags på en side
		- at indsætte hele sidens tekst imellem et overskriftstag
		- at bruge overskriftstags udelukkende til at style teksten uden at overveje strukturen

### **Optimer brugen af billeder**

Indsætning af billeder på webstedet forekommer måske at være ganske lige til, men du kan rent faktisk optimere brugen af disse. Du kan knytte et entydigt filnavn og attributten "alt" til alle billeder, hvilket du bør udnytte.

Attributten "alt" giver dig mulighed for at angive en alternativ tekst til billedet, hvis det af en eller anden årsag ikke bliver vist.

```
<img src="http://www.brandonsbaseballcards.com/img/2008-world-series-
baseball.jpg" alt="2008 Signed World Series Baseball" />
```
*Vores alt-tekst er her en kort, men nøjagtig beskrivelse af billedet* 

Hvorfor bruge denne attribut? Hvis en bruger besøger dit websted med en browser, der ikke understøtter billeder, eller bruger alternativ teknologi, såsom en skærmlæser, kan attributten alt oplyse brugeren om billedet.

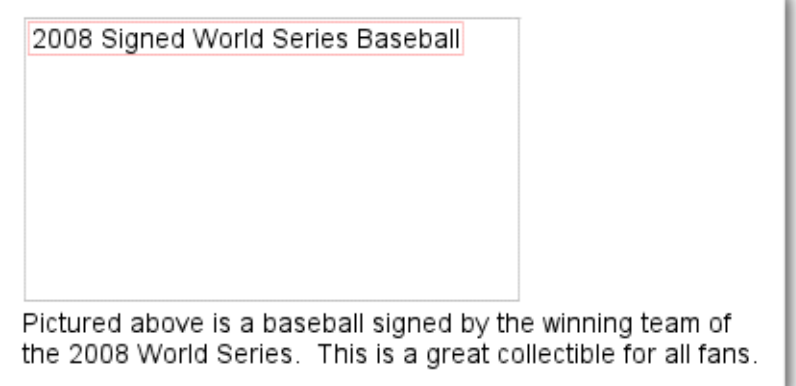

*Billedet blev af en eller anden årsag ikke vist for brugeren, men alt-teksten blev i det mindste vist.* 

En anden årsag er, at hvis du benytter et billede som link, vil alt-teksten blive behandlet på samme måde som ankerteksten i et tekstlink. Vi anbefaler imidlertid ikke, at man bruger for mange billeder i webstedets navigation, hvor man kan bruge tekstlinks i stedet. Endelig kan optimering af filnavne og alt-tekst gøre det lettere for billedsøgningsprojekterat forstå dine billeder, såsom [Google](http://images.google.com/)  [Billedsøgning](http://images.google.com/), .

### **Bedste praksis ved brug af billeder**

**Brug korte, men beskrivende filnavne og alt-tekst - Ligesom for de andre dele af siden,** der optimeres, virker filnavne og alt-tekst (til ASCII-sprog) bedst, hvis de er korte, men beskrivende.

Undgå:

- at bruge generelle filnavne, såsom "billede1.jpg", "pic.gif", "1.jpg", så vidt det er muligt, (på websteder med tusindvis af billeder kan navngivningen evt. automatiseres)
- at skrive meget lange filnavne
- at indsætte alt for mange søgeord i alt-teksten eller at kopiere og indsætte hele sætninger
- **Angiv alt-tekst, når du bruger billeder som links**  Hvis du beslutter dig for at bruge et billede som link, kan du ved at udfylde dets alt-tekst give Google flere oplysninger om den side, du linker til. Forestil dig, at du skriver en ankertekst til et tekstlink. Undgå:
	- at skrive alt for lange alt-tekster, som ligner spam
	- kun at bruge billedlinks til navigationen på dit websted
- **Opbevar billederne i deres eget indeks**  I stedet for at fordele billedfilerne i forskellige indeks og underindeks på tværs af domænet, bør du overveje at samle billederne under et enkelt indeks (f.eks. brandonsbaseballcards.com/images/). Dette forenkler stien til dine billeder.
- **Brug kun almindeligt understøttede filtyper**  De fleste browsere understøtter billedformaterne [JPEG,](http://en.wikipedia.org/wiki/JPEG) [GIF,](http://en.wikipedia.org/wiki/GIF) [PNG](http://en.wikipedia.org/wiki/Portable_Network_Graphics), [BMP](http://en.wikipedia.org/wiki/BMP_file_format).Du bør også sørge for, at filtypenavnet svarer til filtypen.

# **Udnyt robots.txt effektivt**

Filen "robots.txt" fortæller søgemaskinerne, hvorvidt de har adgang til og dermed kan crawle dele af dit websted. Filen skal navngives "robots.txt" og anbringes i rodindekset på dit websted.

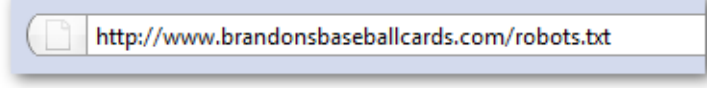

*Adressen på filen robots.txt* 

```
User-agent: *Disallow: /images/
Disallow: /search
```
*Alle kompatible søgemaskine-bots (angivet med et jokertegn \*) bør ikke få adgang til og crawle indholdet under /images/ eller URL'er, hvis sti begynder med /search* 

Det kan være, at du ikke ønsker, at bestemte sider på webstedet bliver gennemgået, da de ikke vil være til nytte for brugerne, hvis de optræder i søgemaskinens resultater. Hvis du ønsker at forhindre søgemaskinerne i at gennemgå dine sider, har Google webmasterværktøjer en brugervenlig [robots.txt.-generator](http://googlewebmastercentral.blogspot.com/2008/03/speaking-language-of-robots.html), som kan hjælpe dig med at oprette denne fil. Bemærk, at hvis webstedet benytter underdomæner, og du ikke ønsker, at bestemte sider på et bestemt domæne bliver gennemgået, så bør du oprette en separat robots.txt-fil for det pågældende domæne.Du finder yderligere oplysninger om robots.txt i vejledningen Hjælp til webmastere vedrørende brug af [robots.txt-filer.](http://www.google.com/support/webmasters/bin/answer.py?answer=40360)

Der findes også andre måder at forhindre indhold i at blive vist blandt søgeresultaterne, f.eks. kan man tilføje "NOINDEX" til robottens metatag, bruge .htaccess til at adgangskodebeskytte indekser og bruge Google webmasterværktøjer til at fjerne det indhold, som allerede er blevet crawlet. Googles tekniker Matt Cutts gennemgår i en nyttig video [fælderne ved de forskellige URL-blokeringsmetoder](http://googlewebmastercentral.blogspot.com/2008/01/remove-your-content-from-google.html).

#### **Bedste praksis ved brug af robots.txt**

 **Brug mere sikre metoder til følsomt indhold** - Du bør ikke føle dig for tryg ved at bruge robots.txt til at adgangsbegrænse følsomt eller fortroligt materiale. Årsagen til dette er, at søgemaskinerne stadigvæk kan henvise til de URL'er, som du blokerer for (ved kun at vise URL'en, ingen titel eller tekststykke), hvis der skulle optræde links til disse URL'er et eller andet sted på internettet (henvisningslogger). Desuden vil ikke-kompatible eller tvivlsomme søgemaskiner, som ikke anerkender Robots Exclusion Standard, kunne ignorere instruktionerne i din robots.txt. Endelig kan nysgerrige brugere gennemse indekser og underindekser i din robots.txt-fil og derefter gætte sig frem til URL'en til det indhold, som du ikke ønsker fremvist. Kryptering af indhold eller adgangskodebeskyttelse med .htaccess hører til de mere sikre alternativer.

Undgå:

- at give tilladelse til, at søgeresultat-lignende sider bliver gennemgået (brugerne bryder sig ikke om at forlade en side med søgeresultater for at blive ført videre til endnu en side med søgeresultater, som de ikke kan bruge til noget)
- at give tilladelse til gennemgang af et større antal autogenerede sider med identisk eller næsten identisk indhold: "Bør disse 100.000 næsten identiske sider virkelig stå i en søgemaskines indeks?"
- at give tilladelse til, at URL'er oprettet som et resultat af proxytjenester, bliver crawlet

# **Vær opmærksom på rel="nofollow" i links**

Hvis du sætter værdien i attributten "rel" i et link til "nofollow", giver du samtidig Google besked om, at bestemte links på dit websted ikke må følges, og at sidens omdømme ikke må deles med de sider, der linkes til. Et link sættes til nofollowing ved at tilføje rel="nofollow" imellem linkets anchor-tags

<a href="http://www.shadyseo.com/" rel="nofollow">Comment spammer</a>

*Benyt nofollow, hvis du linker til et websted, som du ikke stoler på og ikke vil dele dit websteds omdømme med.* 

I hvilke situationer vil dette være nyttigt? Hvis dit websted har en blog, hvor offentlige kommentarer er slået til, kan links i disse kommentarer knytte dit omdømme til sider, som du ikke kan stå personligt inde for. Blogkommentarer på websider er meget udsatte for kommentarspam. Ved at give links i brugernes kommentarer statussen nofollowing kan du sikre sig, at du ikke deler din egen sides velfortjente omdømme med en spamside. Meget bloggingsoftware aktiverer automatisk nofollow i brugerkommentarerne. I software, der ikke gør dette, kan funktionen højst sandsynligt indstilles manuelt. Dette råd gælder også mange andre områder på dit websted, som indeholder brugergenereret indhold, heriblandt gæstebøger, fora, shoutboards, referrerlister osv. Hvis du er villig til at godkende links, som tredjepart indsætter, (f.eks. hvis en kommentator er en pålidelig bruger af dit websted), er der ingen grund til at bruge nofollow for links. Husk imidlertid, at links til sider, som af Google regnes for spam, kan have indflydelse på dit eget websteds omdømme. Hjælp til webmastere indeholder flere tips til, hvordan du [undgår kommentarspam](http://www.google.com/support/webmasters/bin/answer.py?answer=81749), heriblandt brug af CAPTCHA'er og aktivering af kommentarmoderation.

CheapPillz said... on 10/12/08 - 3:25PM

Hi, nice site!

Check out my site cheap viagra. Thanks!

*En kommentarspammer efterlader en besked i en af vores nyhedsindlæg i håb om at nyde godt af vores websteds gode omdømme* 

Du kan også bruge nofollow i situationer, hvor du skriver indhold og ønsker at henvise til et websted uden at sætte dit websteds omdømme over styr. Et eksempel: Forestil dig, at du skriver et blogindlæg om indholdsspam, og du her vil udlevere et websted, der for nylig har lavet kommentarspam på din blog. Du vil gerne advare andre om webstedet, så du indsætter et link til det i dit indhold, men du ønsker ikke at dele dit eget omdømme med webstedet i linket. Her vil nofollow være nyttig.

Endelig kan du, hvis ønsker at bruge nofollow til alle links på en bestemt side, indsætte "nofollow" i din robots metatag, som findes mellem tagget <head> i sidens HTML. Webmastercentral-bloggen har et nyttigt indlæg om [brug af robottens metatag](http://googlewebmastercentral.blogspot.com/2007/03/using-robots-meta-tag.html). Denne metode består i at skrive <meta name="robots" content="nofollow">

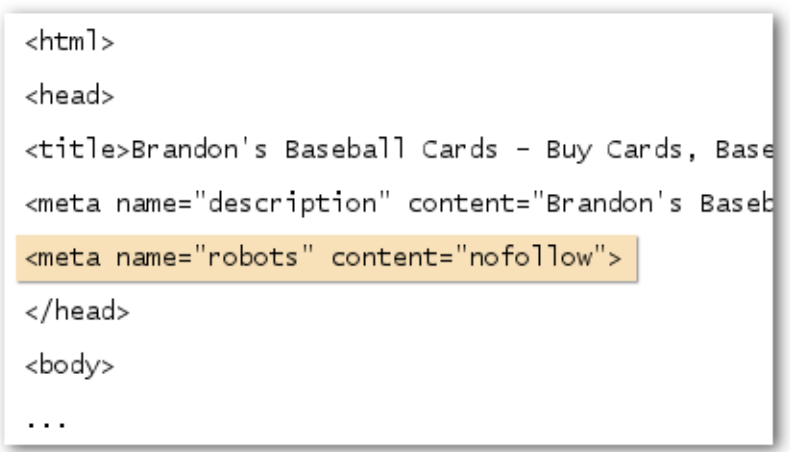

*Derefter er alle links på siden sat til nofollow* 

.

# **Reklamer for dit websted på den rette måde**

Selvom de fleste links på dit websted oprettes, efterhånden som brugerne opdager dit indhold via søgninger, eller ad anden vej, og linker til det, er Google udmærket klar over, at du ønsker, at andre skal kende til det indhold, som du har lagt så stort et arbejde i. Hvis du reklamerer effektivt for dit indhold vil det blive fundet hurtigere af dem, som er interesserede i samme emne. Som det imidlertid gælder for de fleste punkter i dette dokument, kan overdreven fokus på disse anbefalinger rent faktisk skade dit websteds omdømme.

### **Bedste praksis ved reklame for dit websted**

- **Skriv blogindlæg om dit nye indhold eller tjenester**  Et blogindlæg om dit eget websted giver dine besøgende besked om, at du nu har tilføjet nyt indhold, og er desuden en god måde at sprede kendskab til det nye indhold eller tienester. Andre webmastere, der abonnerer på dit websted eller din RSS-feed, vil også blive underrettet.
- **Glem ikke at reklamere offline**  Offline-kampagner for dit websted kan også give gode resultater. Husk at sætte URL'en på dine visitkort, brevhoveder, plakater osv., hvis f.eks. din virksomhed har et websted. Du kan også udsende nyhedsbreve til klienter via posten, så de får besked om det nye indhold på din virksomheds websted.
- **Gør dig bekendt med sociale netværkssteder**  Websteder, der er opbygget omkring interaktion og deling mellem brugerne, har gjort det lettere at nå ud til de interesserede målgrupper med relevant indhold.
	- Undgå:
		- at reklamere for hver eneste, lille stump nyt indhold. Vælg i stedet mere omfattende og interessant indhold.
		- at involvere dit websted i foretagender, hvor dit indhold ad kunstig vej opnår førsteplacering i disse tjenester.

Googles begyndervejledning i søgemaskineoptimering, Version 1.1, 13. november, 2008, seneste udgave på Google Webmaster Central

- **Tilføj din virksomhed til Googles Center for lokale virksomheder**  Hvis du er indehaver af en lokal virksomhed, kan du tilføje oplysninger om denne til Googles Center for lokale virksomheder, som kan hjælpe dig med at nå ud til kunder på Google Maps og Websøgning. Hjælp til webmastere har flere tips til, hvordan du kan [reklamere for din lokale virksomhed](http://www.google.com/support/webmasters/bin/answer.py?answer=92319).
- **Nå ud til dem i dit websteds interessefællesskab**  Der er god chance for, at andre websteder dækker de samme emneområder som dit. Det er som regel en fordel at indgå i dialog med disse websteder. Varme emner inden for din egen niche eller interessefællesskab kan afføde nye ideer til indhold eller nyttige resurser for fællesskabet. Undgå:
	- at spamme alle andre websteder inden for interessefælleskabet med anmodninger om links
	- at købe links fra andre websteder med formålet at opnå PageRank i stedet for trafik.

### **Gør brug af de gratis webmasterværktøjer**

Større søgemaskiner, heriblandt Google, udbyder gratis værktøjer til webmastere. [Googles](http://www.google.com/webmasters/tools/)  [webmasterværktøjer](http://www.google.com/webmasters/tools/) giver webmastere større kontrol over, hvordan Google interagerer med deres websteder, og giver dem nyttige oplysninger fra Google om deres websteder. Dit websted modtager ingen fortrinsbehandling, fordi du benytter webmasterværktøjer, men værktøjerne kan hjælpe dig med at identificere og udbedre problemer, så dit websted opnår en bedre placering iblandt søgeresultaterne. Denne tjeneste giver webmastere mulighed for:

- at få vist, hvilke [dele af et websted Googlebot havde problemer med at gennemgå](http://www.google.com/support/webmasters/bin/answer.py?answer=35120)
- at uploade en [XML-sitemapfil](http://www.google.com/support/webmasters/bin/answer.py?answer=40318)
- [at analysere og oprette robots.txt-filer](http://www.google.com/support/webmasters/bin/answer.py?answer=35237)
- [at fjerne URL'er, som allerede er blevet gennemgået af Googlebot](http://www.google.com/support/webmasters/bin/answer.py?answer=61062)
- [at angive et foretrukket domæne](http://www.google.com/support/webmasters/bin/answer.py?answer=44231)
- [at identificere problemer med title- og description-metatags](http://googlewebmastercentral.blogspot.com/2007/12/new-content-analysis-and-sitemap.html)
- at forstå, [hvordan de mest anvendte søgeforespørgsler bruges til at nå et websted](http://www.google.com/support/webmasters/bin/answer.py?answer=35252)
- at få vist siderne som [Googlbot ser dem](http://www.google.com/support/webmasters/bin/answer.py?answer=35255)
- [at fjerne uønskede webstedslinks](http://www.google.com/support/webmasters/bin/answer.py?answer=47334) , som Google måske vil bruge i resultaterne
- [at modtage advarsler om overtrædelse af retningslinjerne for kvalitet](http://www.google.com/support/webmasters/bin/answer.py?answer=40052) og [anmode om en ny](http://www.google.com/support/webmasters/bin/answer.py?answer=35843)  [vurdering af webstedet](http://www.google.com/support/webmasters/bin/answer.py?answer=35843)

Yahoo! ([Yahoo! Site Explorer](https://siteexplorer.search.yahoo.com/)) og Microsoft [\(Live Search Webmaster Tools](http://webmaster.live.com/) er andre gratis værktøjer til webmastere.

# **Udnyt fordelene ved webanalysetjenester**

Hvis du har forbedret dit websted mht. gennemgang og indeksering ved hjælp af Google webmasterværktøjer eller andre tjenester, er du sikkert nysgerrig efter at vide, hvor meget trafik dit websted tiltrækker. Webanalyseprogrammer, som f.eks. [Google Analytics](http://www.google.com/analytics/) er uundværlige til dette formål. Du kan bruge dem til:

- at få indsigt i, hvordan brugerne finder vej til dit websted og i deres adfærd
- at få oplyst, hvilket indhold på dit websted der er mest populært
- at måle virkningen af de optimeringer, som du foretager på webstedet (blev trafikken fra søgemaskinerne f.eks. bedre, efter at du ændrede på title- og description-metataggene?)

Og til de avancerede brugere — de oplysninger, som analysepakken leverer, kan kombineret med data fra dine [serverlogfiler](http://httpd.apache.org/docs/1.3/logs.html) give dig endnu mere udførlige oplysninger om, hvordan dine besøgende interagerer med dine dokumenter (f.eks. andre søgeord, som de besøgende bruger til at finde frem til dit websted).

Endelig tilbyder Google et værktøj ved navn [Google Website Optimizer](http://www.google.com/websiteoptimizer), som giver dig mulighed for at eksperimentere med, hvilke sideændringer der giver de bedste konverteringsrater blandt de besøgende. Sammen med Google Analytics og Google webmasterværktøjer er dette en effektiv måde at forbedre dit websted (se vores video om brug af ["Google Trifecta"](http://www.youtube.com/watch?v=9yKjrdcC8wA)).

### **Nyttige resurser til webmastere**

[Google hjælpeforum til webmastere](http://www.google.com/support/forum/p/Webmasters?hl=en) Google webmastercentral-blog

[Google webmastercentral-blog](http://googlewebmastercentral.blogspot.com/) - Hyppige indlæg fra Googles brugere om, hvordan du forbedrer dit websted

[Google hjælp til webmastere](http://www.google.com/support/webmasters/) - Masser af udførlig dokumentation om de problemer webmastere støder på [Google webmasterværktøjer](http://www.google.com/webmasters/tools/) - Optimer Googles interaktion med dit websted

[Google retningslinjer for webmastere](http://www.google.com/support/webmasters/bin/answer.py?answer=35769) - Retningslinjer fra Google i design, indhold, tekniske aspekter og kvalitet

[Google Analytics](http://www.google.com/analytics/) - Find ud af, hvor dine besøgende kommer fra, hvad de ser på, og sammenlign ændringer

[Google webstedsoptimeringsværktøj](http://www.google.com/websiteoptimizer) - Lav eksperimenter med dine sider for at se, hvad der virker, og hvad der ikke gør

[Gode råd om at hyre en SEO](http://www.google.com/support/webmasters/bin/answer.py?answer=35291)- Hvis du ikke vil sidde med hele arbejdet selv, giver vi her nogle råd til, hvordan du vælger en SEO-virksomhed

Med mindre andet er anført, vil indholdet af dette dokument være underlagt licensen Creative Commons Attribution 3.0.